## OPS: COMPRAR CON FACILIDAD

El sistema de prospección en línea (OPS) te da la capacidad de generar enlacesde compra afiliado a productos específicos, o categorías de productos, para poder compartir fácilmente tus productos preferidos con los clientes. ¡Hemos optimizado el proceso de pago y reducimos el número de pasos necesarios de compra por más de la mitad! Ahora los clientes pueden comprar productos con la facilidad de un sitio como Amazon o eBay. Las cuentas se crean automáticamente ya que los clientes ingresan su información de envío.

## **Escoger Precio del Producto** (preferido o al publico):

- 1. Inicia sesión en tu OPS y selecciona "Mi cuenta"
- 2. Dirígete a "Otras Configuraciones"
- 3. En la sección de "Precio de Cliente" haztu selección y guarda tu modificación

## **Crear Enlaces Garantizados y Afiliados a tu Pagina:**

- 1. Dirígete a la página del producto que quieres compartir de [nombredesitio].nuskinops.com (ejemplo: egonzalez.nuskinops.com)
- 2. Haz clic en el botón "Share URL" ubicado en la parte superior de la página O elige de las redes sociales debajo del precio.

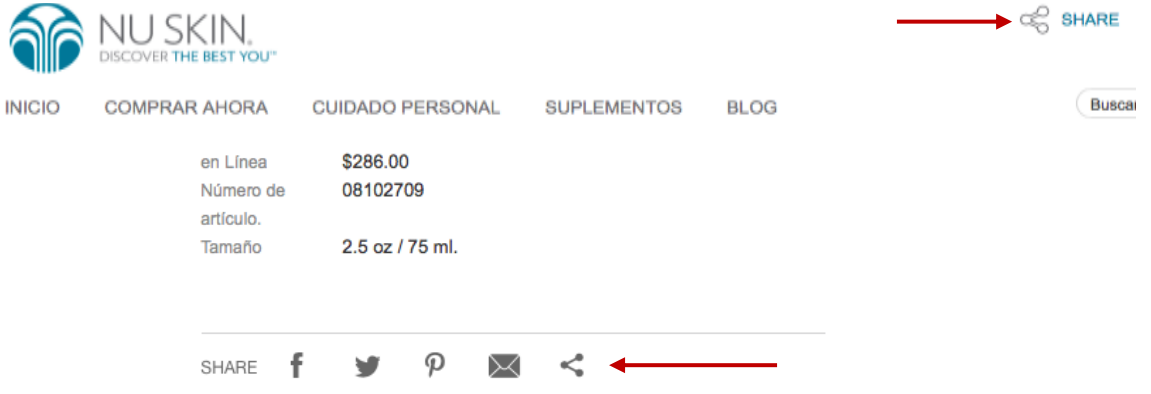

3. Copia (ctrl+c) y pega (ctr+v) el enlace a tu sitio de preferencia para compartirlo (Facebook, Twitter, o email).

Consejo:¡Para mayor éxito, asegúrate que sea personal tu publicación! Cuando compartes de masas es muy probable que tu publicación no se hizo clic. Ideas para compartir incluyen: mensaje de texto SMS, email, Facebook Messenger o cualquier otra plataforma de comunicación personal.

## **Códigos Promocionales:**

- 1. Producto de precio tiene que ser al publico
- 2. Promover estos códigos a tus clientes:
	- a. Exclusivo10 descuento de 10%
	- b. Exclusivo15 descuento de 15%
	- c. Exclusivo20 descuento de 20%